## **RASPBERRY PI ASSEMBLY**

## 1. Identify the different components and decide how to assemble the camera

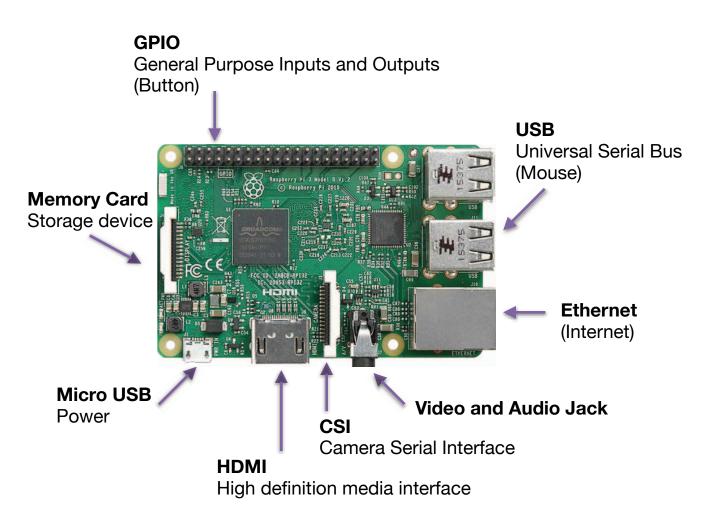

Image by Herbfargus on Wikipedia CC BY-SA. This content is excluded from our Creative Commons license. For more information, see <a href="https://ocw.mit.edu/help/faq-fair-use/">https://ocw.mit.edu/help/faq-fair-use/</a>.

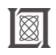

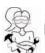

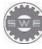

## RASPBERRY PLASSEMBLY

- 2. Assemble your Raspberry Pi Camera
- 3. Discuss the pseudo code
- 4. Find where in the code takes a user input. Switch the buttons (22,17).

Camera off......22 Take a picture.....17 Pi off.....23

5. Change the settings of the picture. Define and discuss the different settings.

camera.hflip=true camera. image\_effect='sketch' 'oilpant' 'watercolor' camera.brightness=80

- 6. Use the "sleep" command to time taking several pictures
- 7. Change the overlay text "You are beautiful" "Looking fabulous"

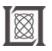

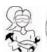

Resource: Girls Who Build Cameras

Kristen Railey, Bob Schulein, Olivia Glennon, Leslie Watkins, Alex Lorman, Carol Carveth, and Sara James

The following may not correspond to a particular course on MIT OpenCourseWare, but has been provided by the author as an individual learning resource.

For information about citing these materials or our Terms of Use, visit: https://ocw.mit.edu/terms.